## **Forskning - Taggning av kalenderhändelser**

Samtliga kalenderhändelser visas alltid i "huvudkalendern" som nås via sajthuvudet på regionorebrolan.se:

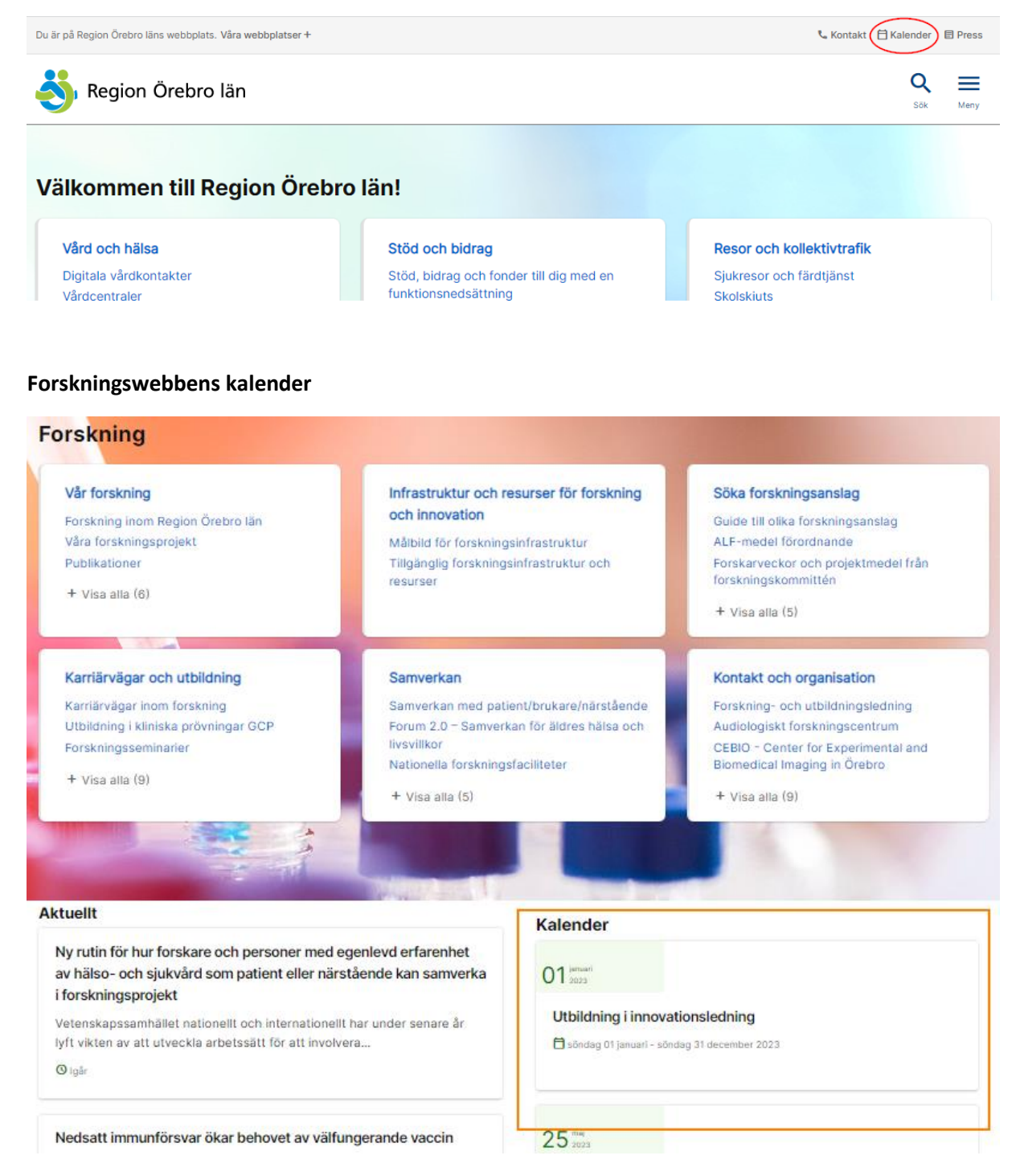

När du vill visa upp kalenderhändelsen i Forskningswebbens kalender taggar du med kategorin "Forskning och innovation" och eventuell underkategori:

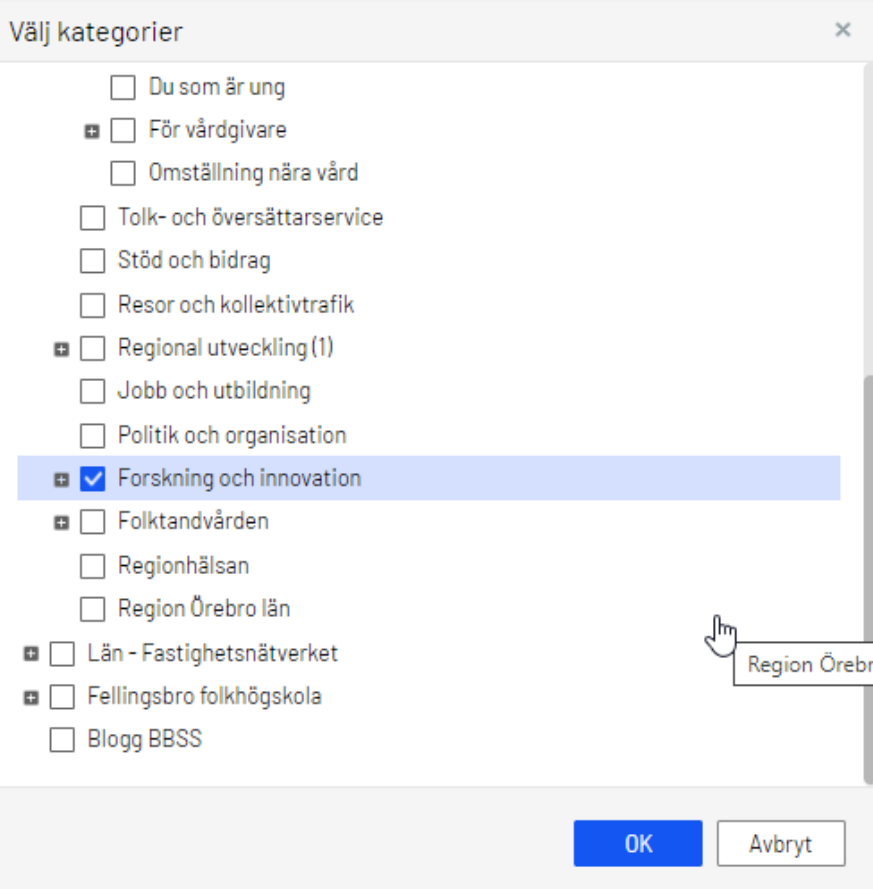

## **Vårdgivarwebbens kalender**

Vårdgivarwebben vänder sig till personal inom vård, omsorg och liknande verksamheter (Vårdgivarwebben – [syfte och målgrupper\)](https://www.regionorebrolan.se/sv/vard-och-halsa/redaktor/lathundar-och-instruktioner-for-hs-redaktorer/vardgivarwebben---syfte-och-malgrupper/). Vårdgivarkalendern nås från sajthuvudet och på startsidan visas de 3 kalenderhändelser som ligger närmast i tid:

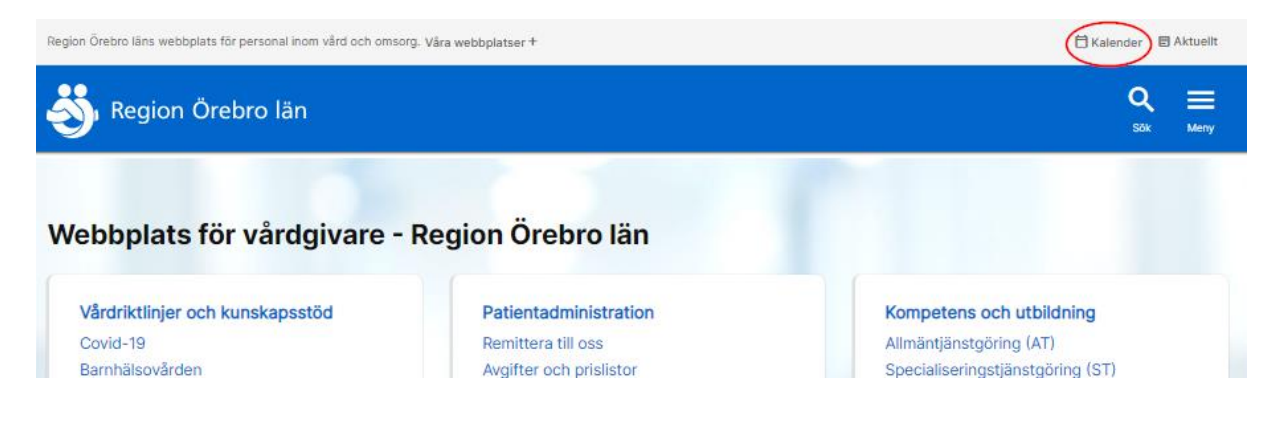

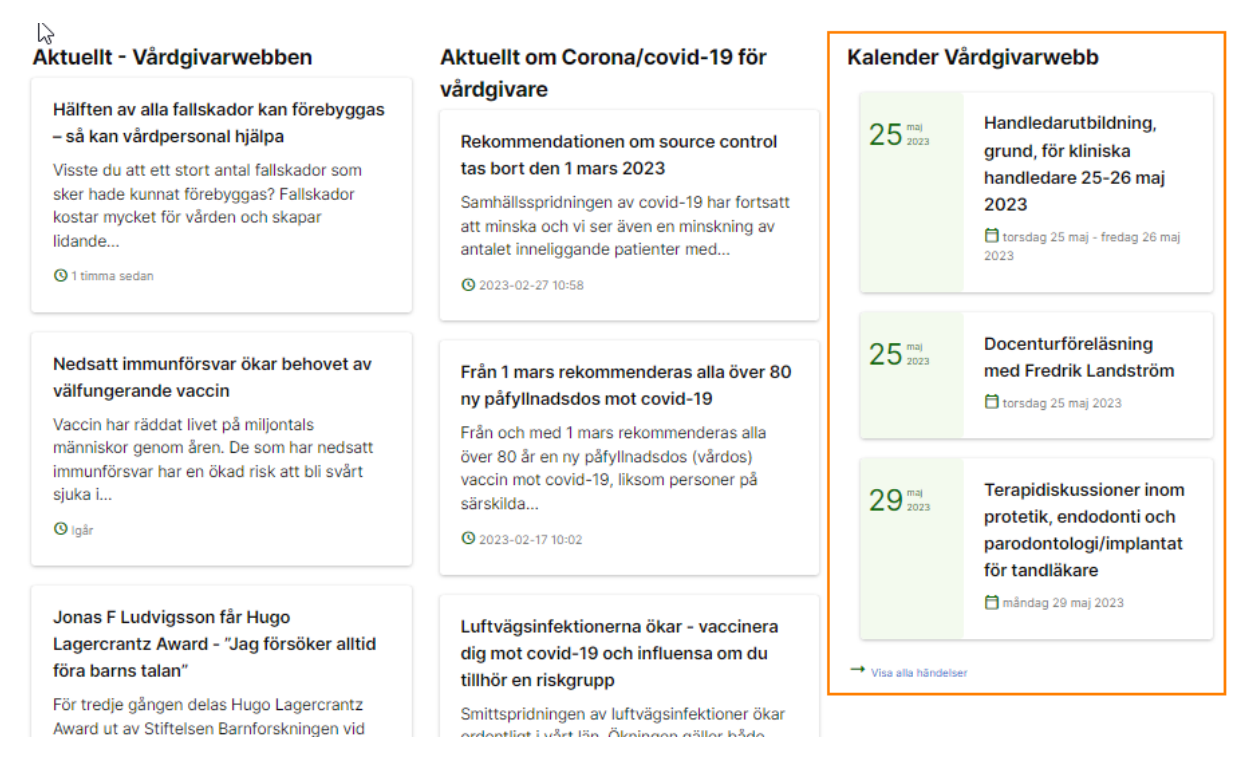

För att visa upp kalenderhändelser på Vårdgivarwebben taggar du "För vårdgivare" som du hittar när du fäller ut kategorin "Hälso- och sjukvården":

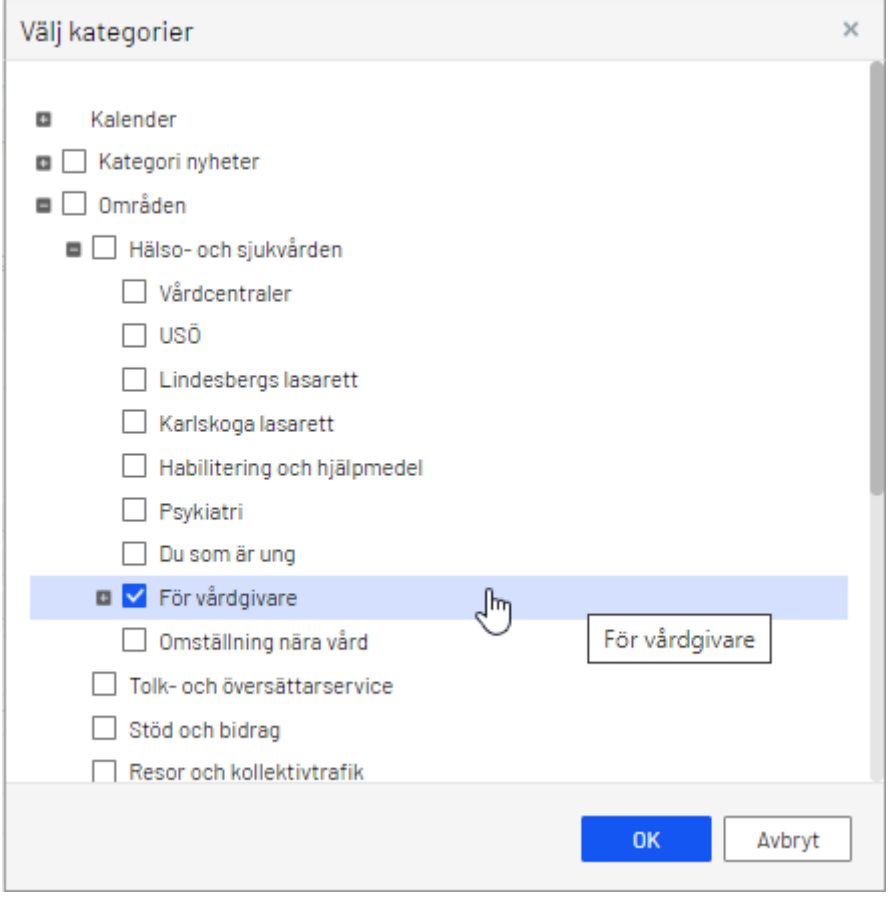

## **Vård och hälsa-kalendern ("Patientwebbskalendern")**

"Patientwebbs-kalendern" eller Vård och hälsa-kalendern används för kalenderhändelser som vänder sig till allmänheten eller patientgrupper och som har temat vård och hälsa.

Smalare evenemang på temat vård och hälsa som vänder sig till personer i egenskap av yrkesverksamma (snarare än som privatpersoner) ska i första hand visas på Vårdgivarwebben.

Vård och hälsa-kalendern visas på ingångssidan med samma namn, samt på de 3 sjukhusens hemsidor. Vård och hälsa-ingången:

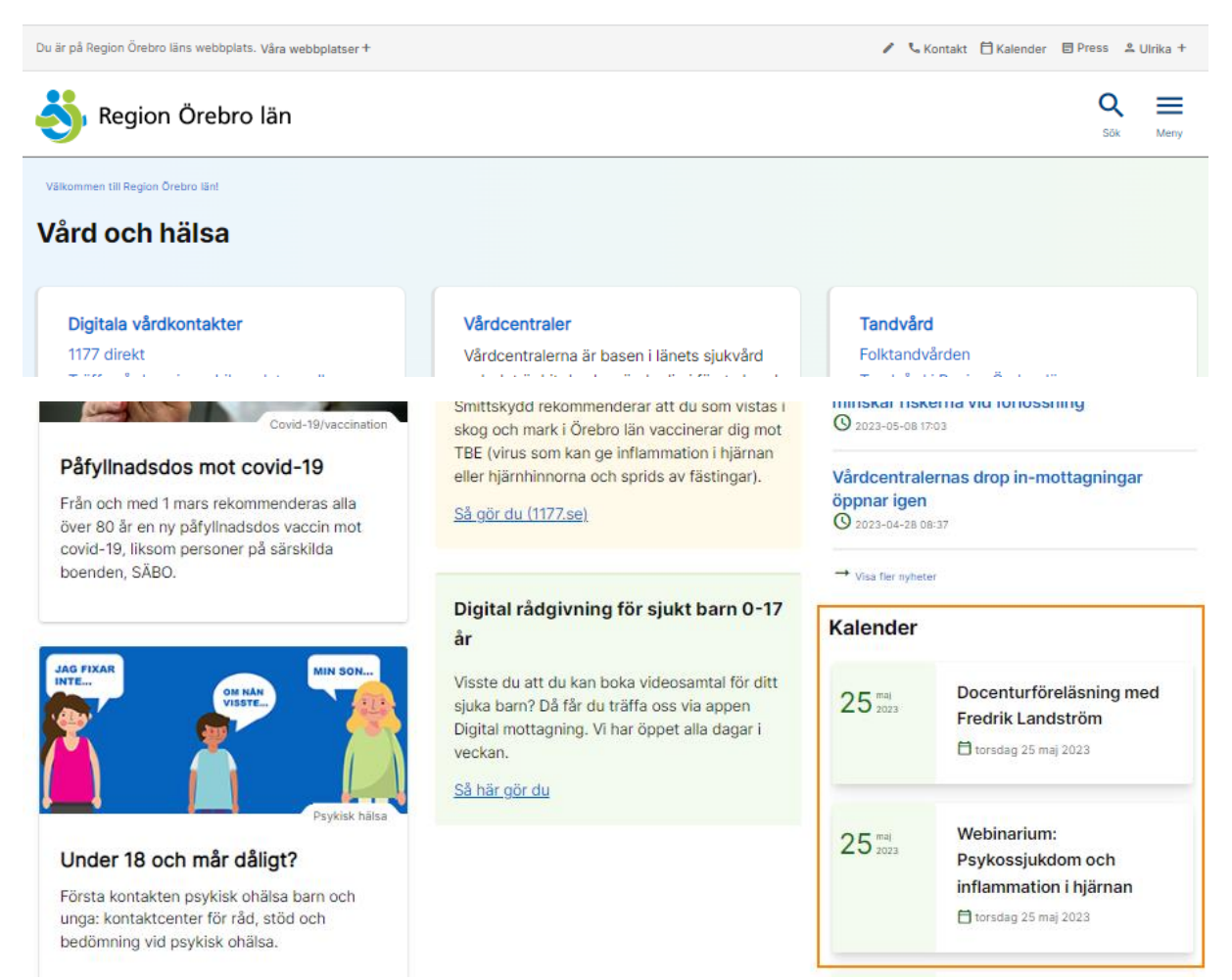

Sjukhus-startsida:

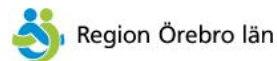

aion Örebro län! Vård och hälsa

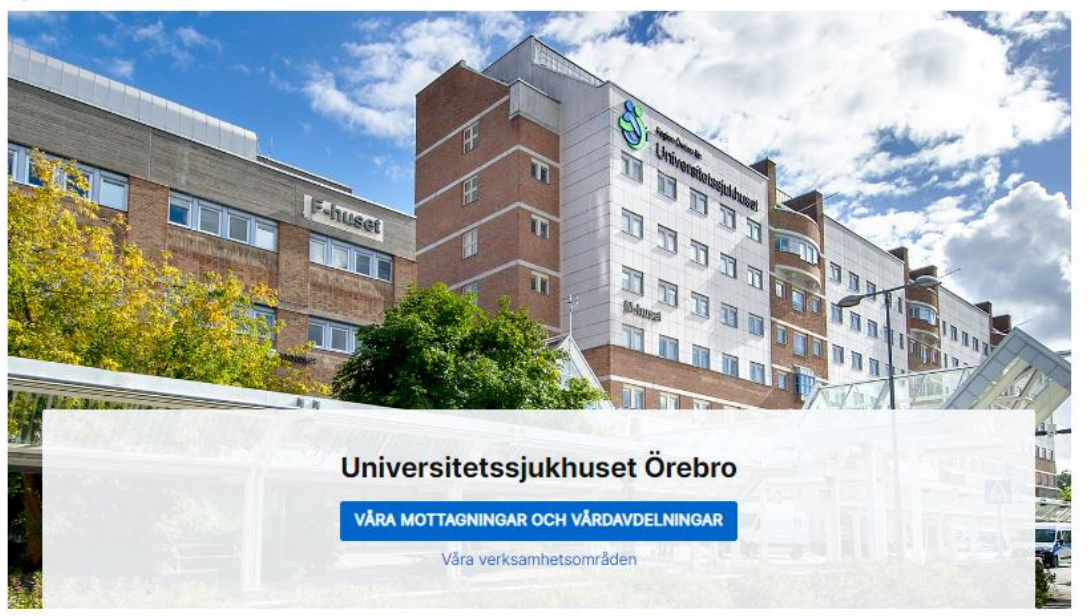

Q

≡

Meny

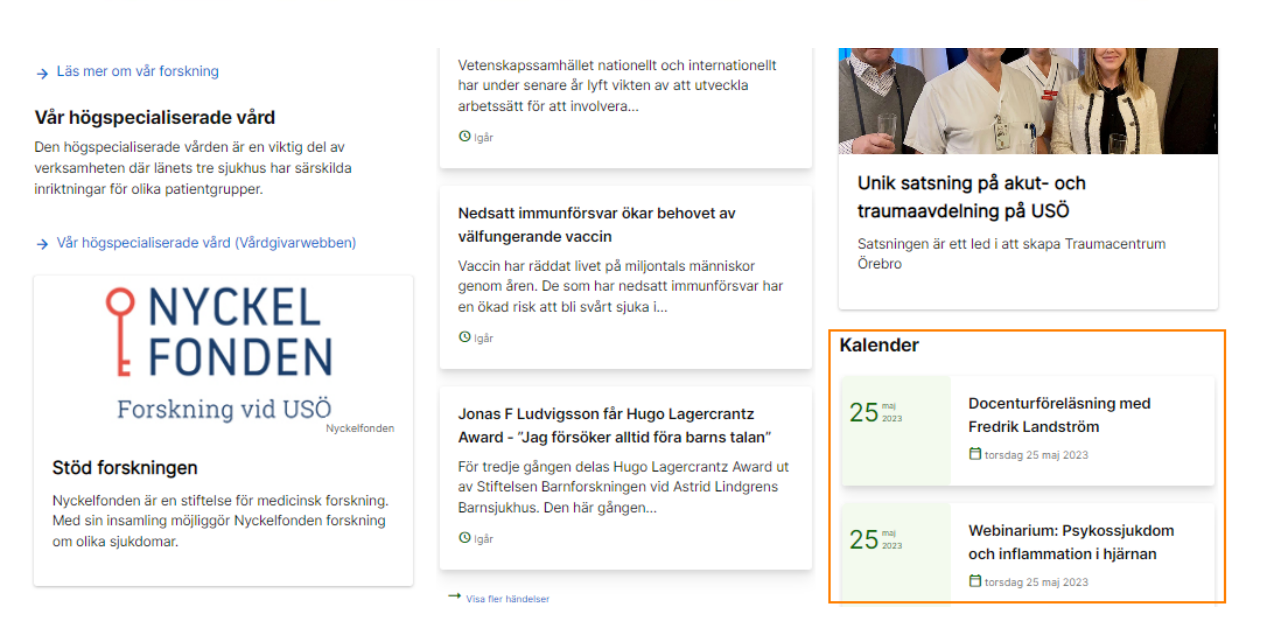

Vill du visa upp kalenderhändelsen i Vård och hälsa-kalendern taggar du med kategorin "Hälso- och sjukvården":

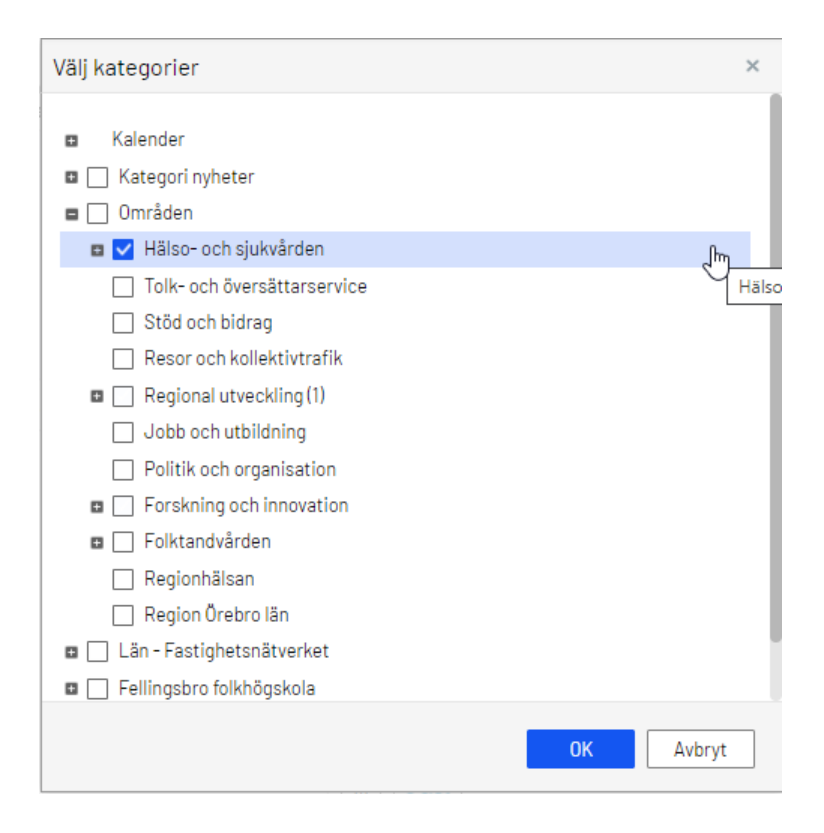